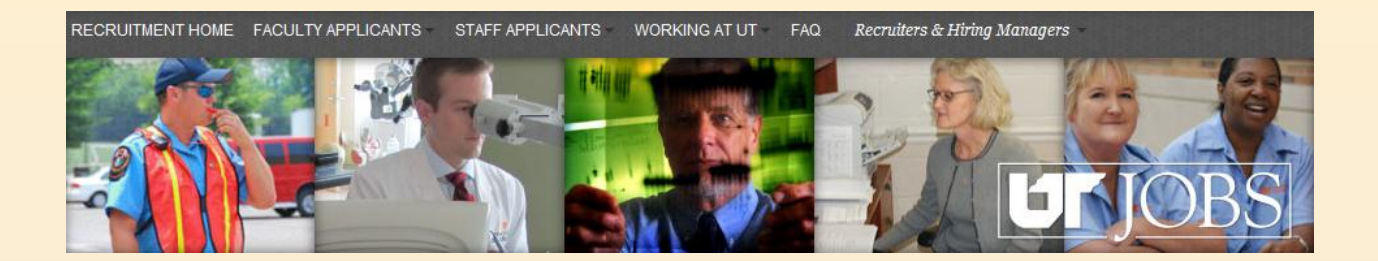

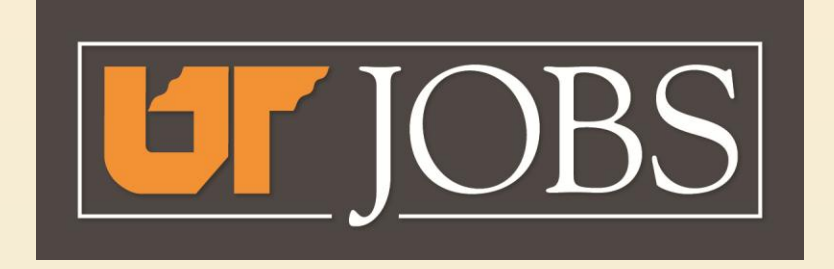

## **Requesting Approval for the Job Offer**

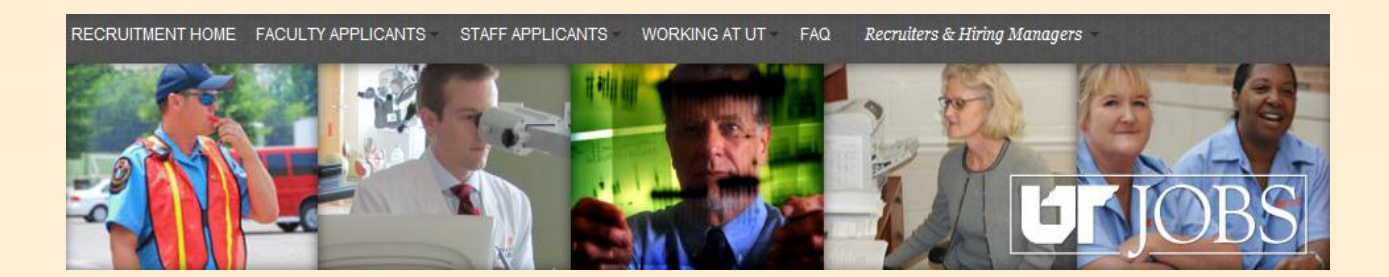

When you are in the ATS, you will see this information in the upper, right-hand corner of the screen.

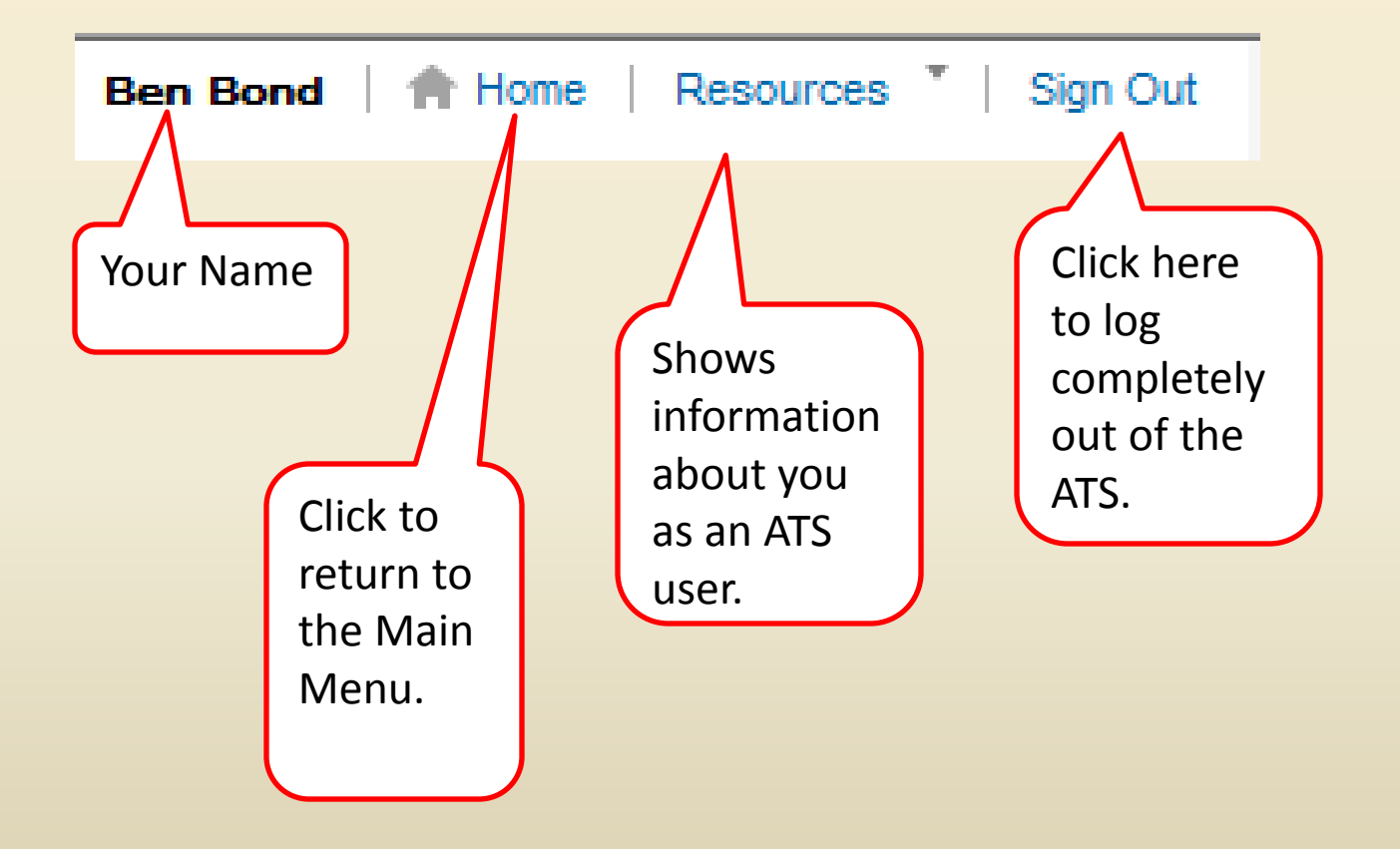

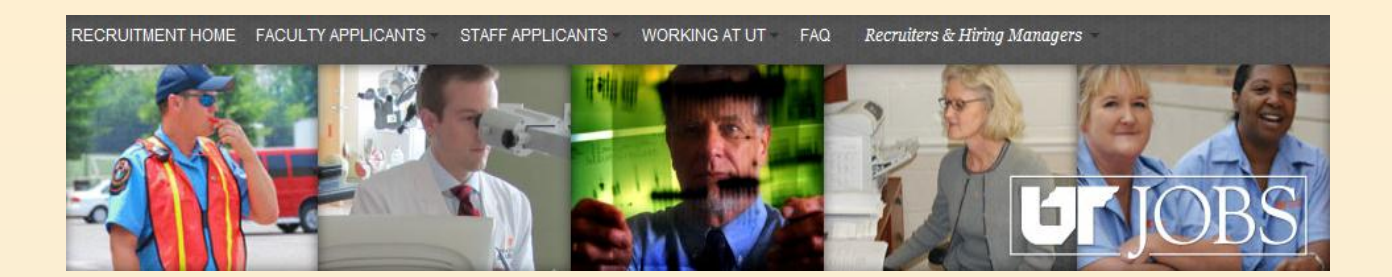

## **Job Offer**

- **Before a Job Offer can be made to the candidate, the proposed offer MUST be approved.**
- **The approval is initiated in the ATS and completed in IRIS.**
- **Follow these instructions to request approval of the proposed job offer.**

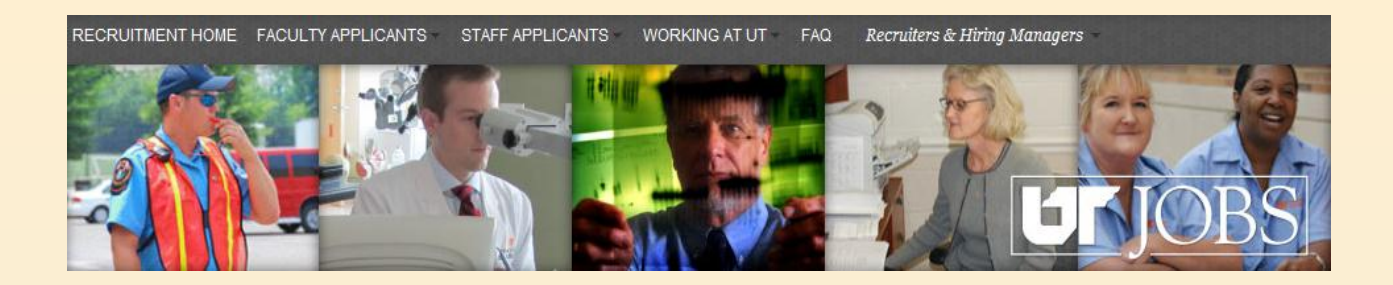

 **To access the employment Applicant Tracking System directly and not via an email link, enter the following URL in the search window of your web browser:** 

– **https://ut.taleo.net** 

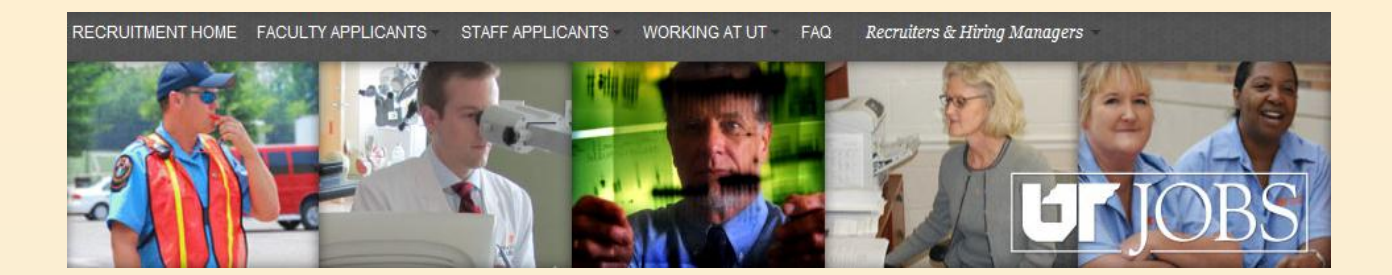

## **Accessing your Candidate List**

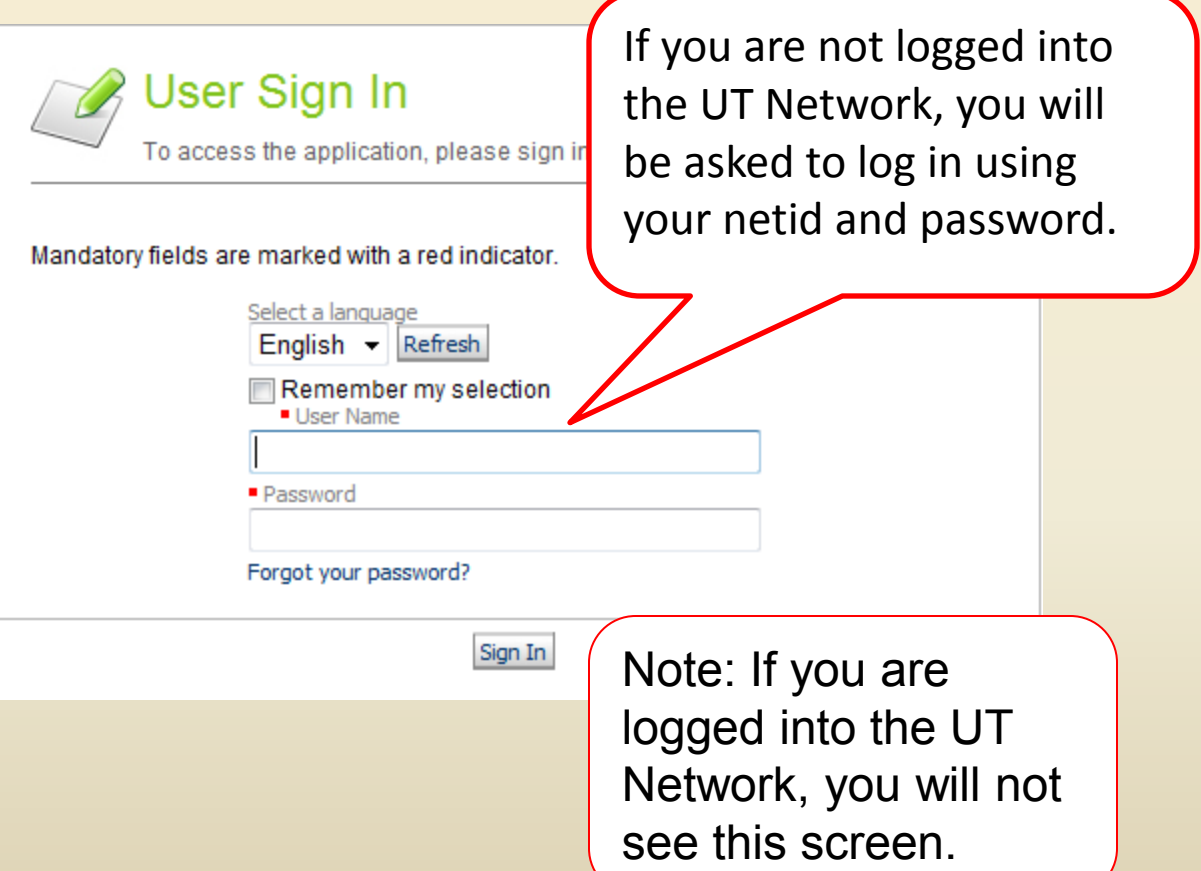

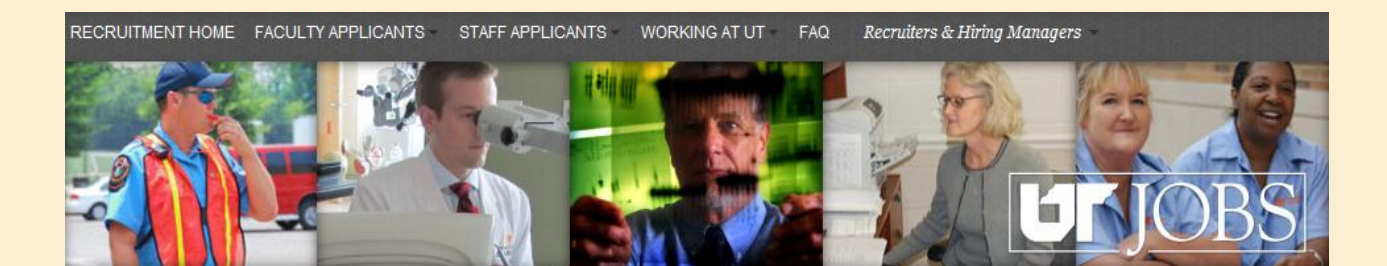

This is the screen you will see if you access the ATS directly and are not logged into the UT Network.

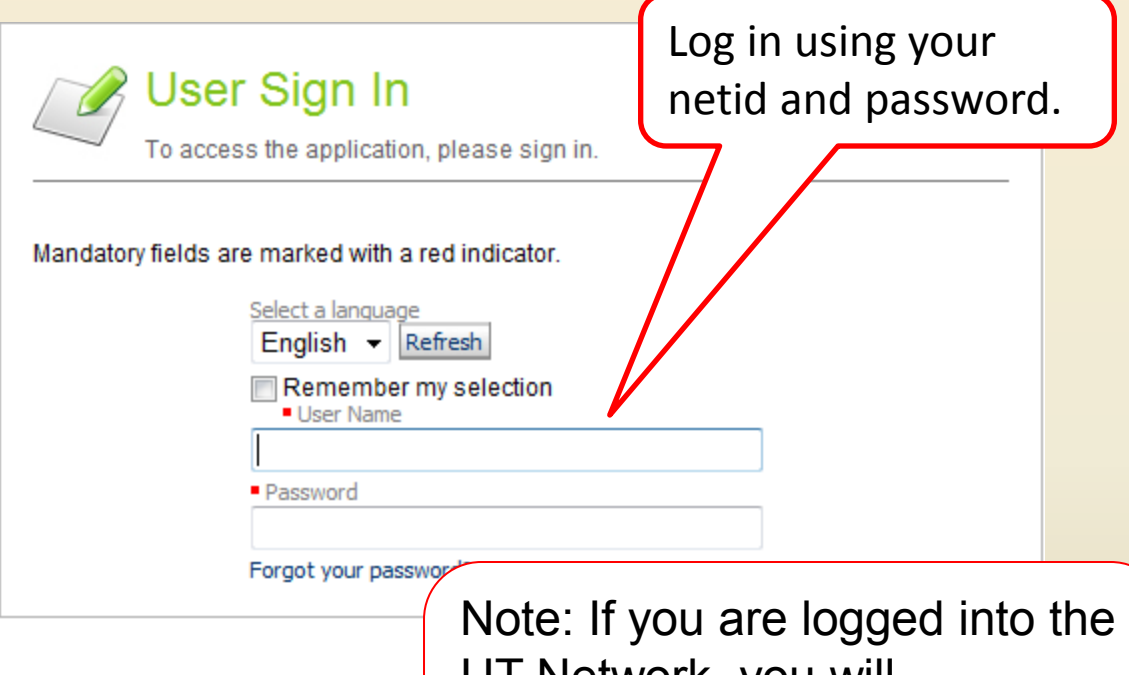

UT Network, you will automatically be directed to the ATS Main Menu as shown below.

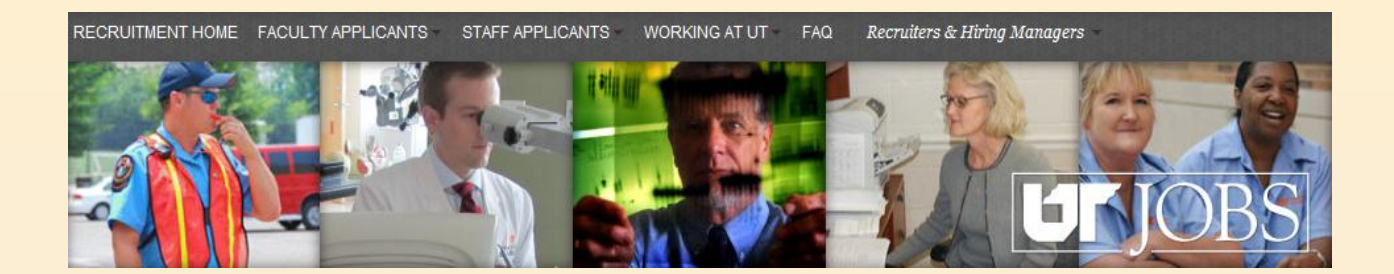

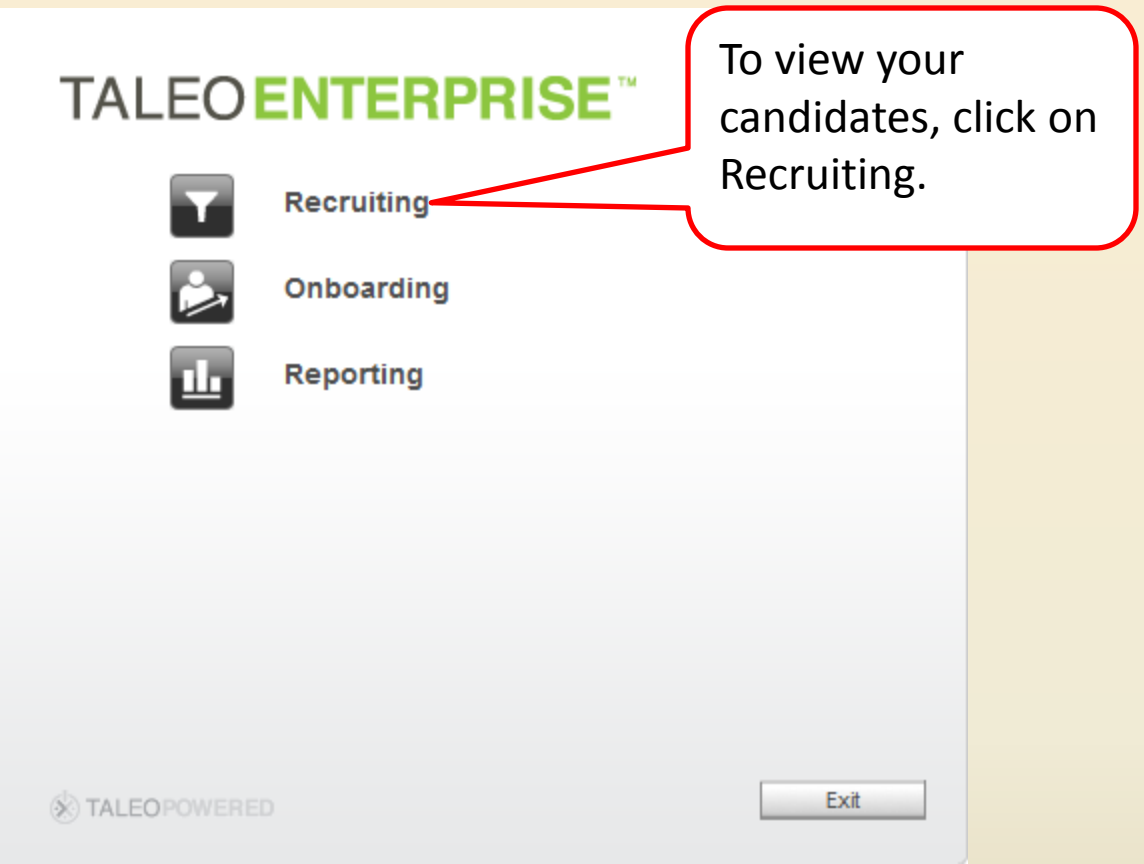

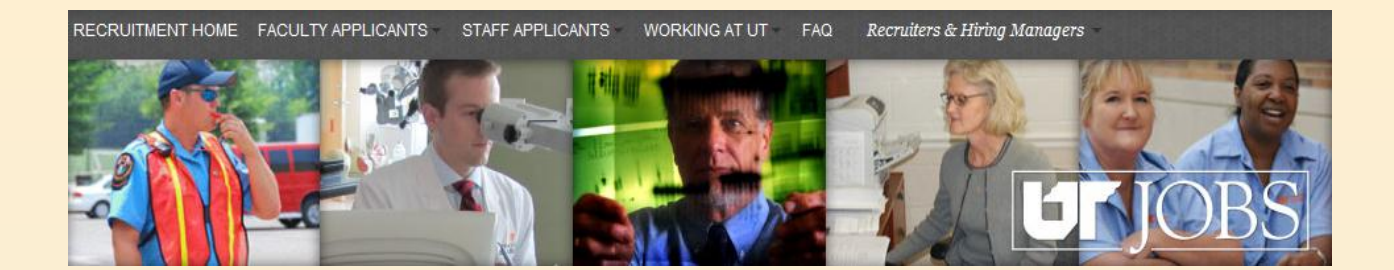

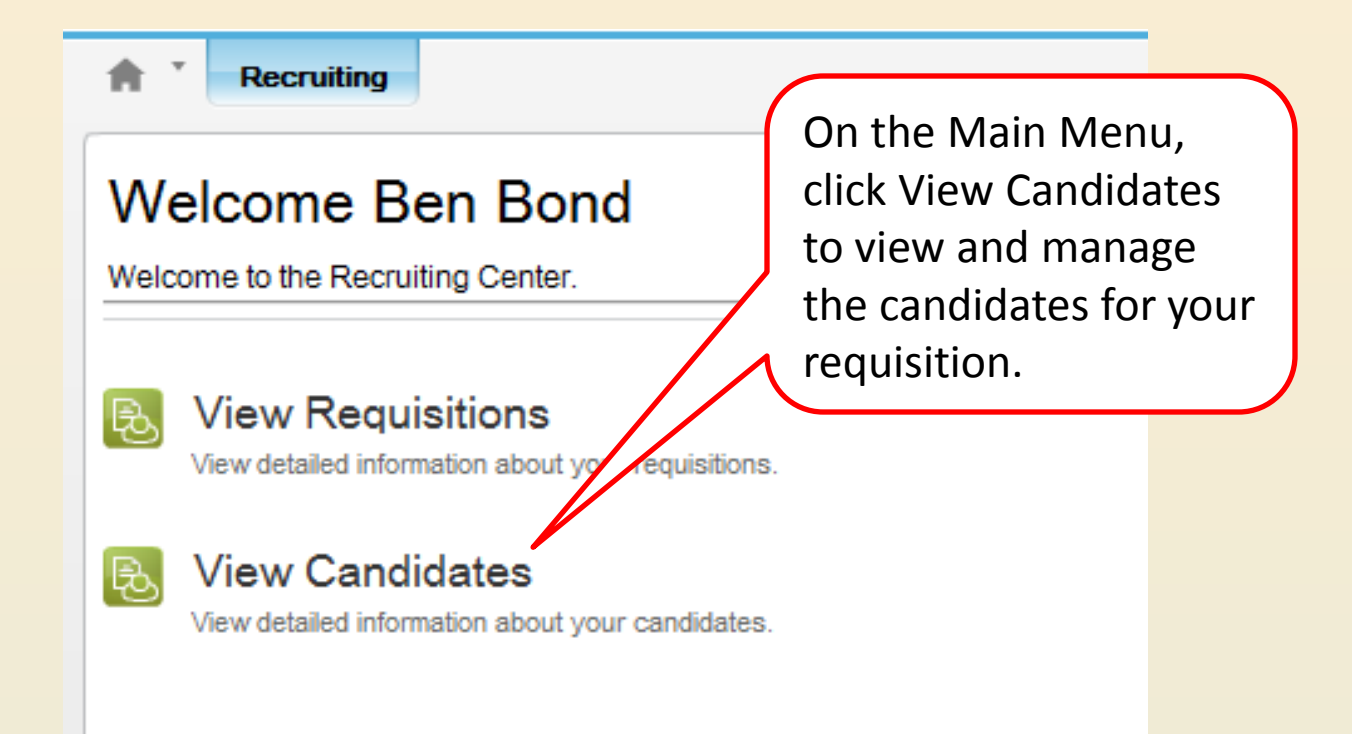

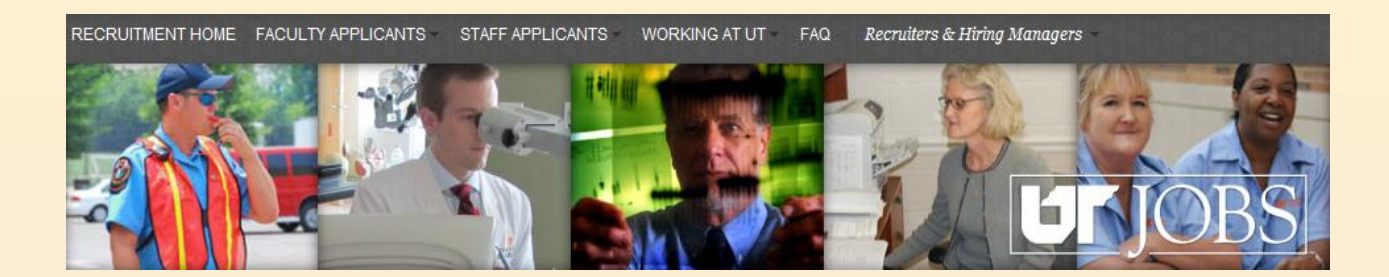

When you are in the ATS, you will see this information in the upper, right-hand corner of the screen.

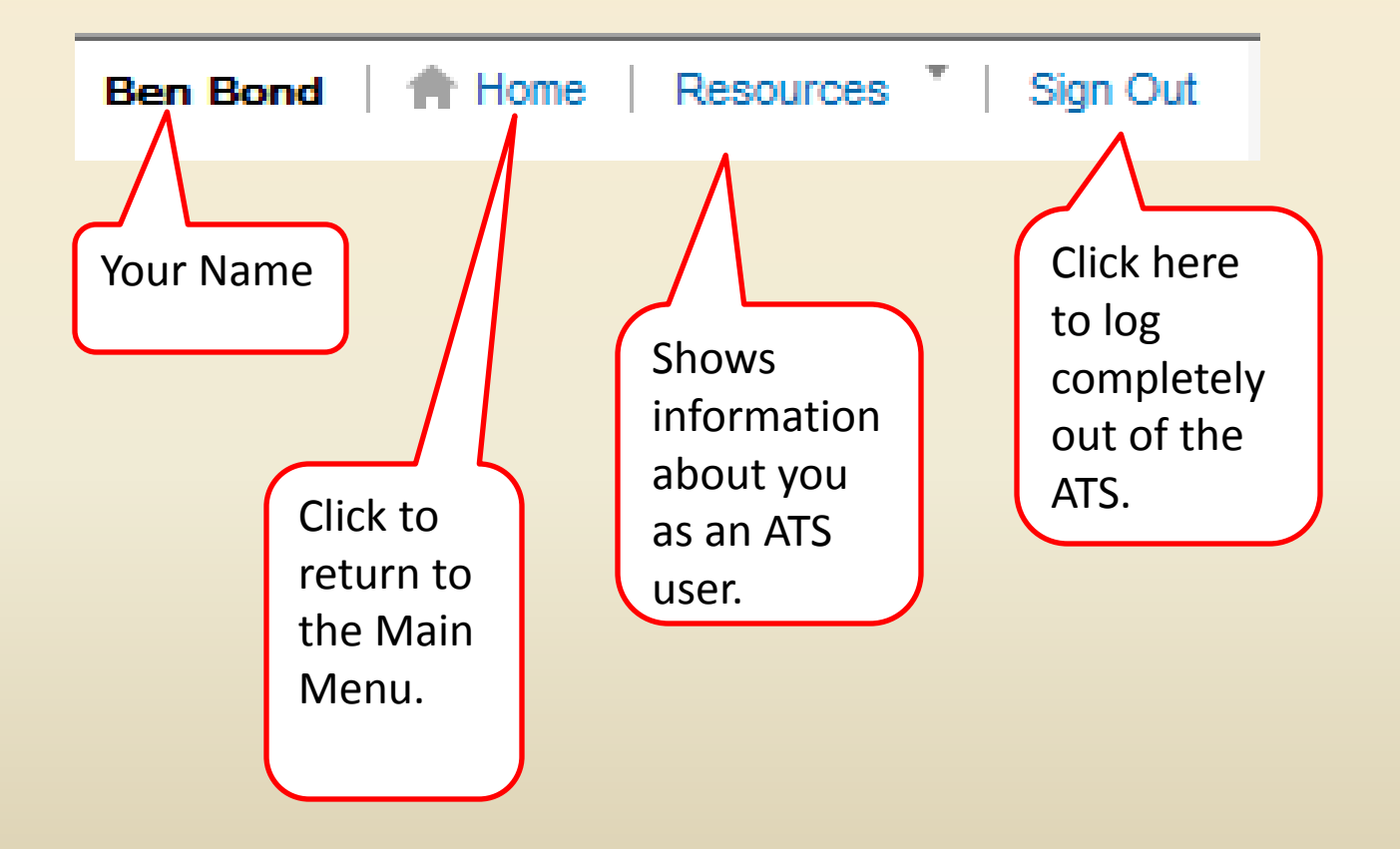

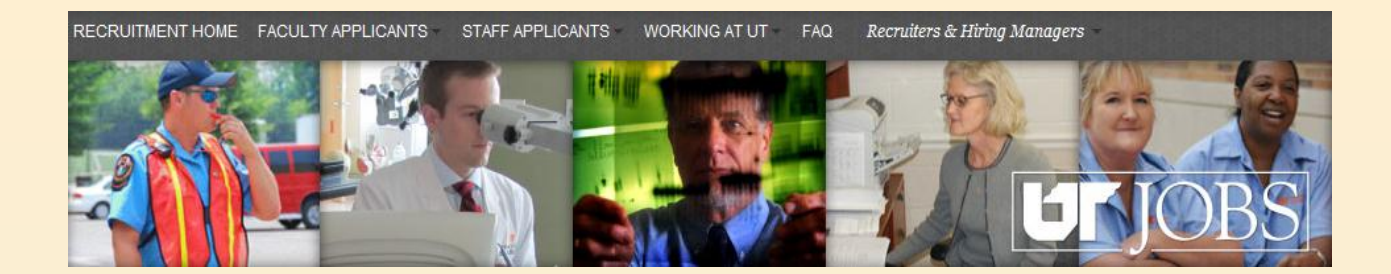

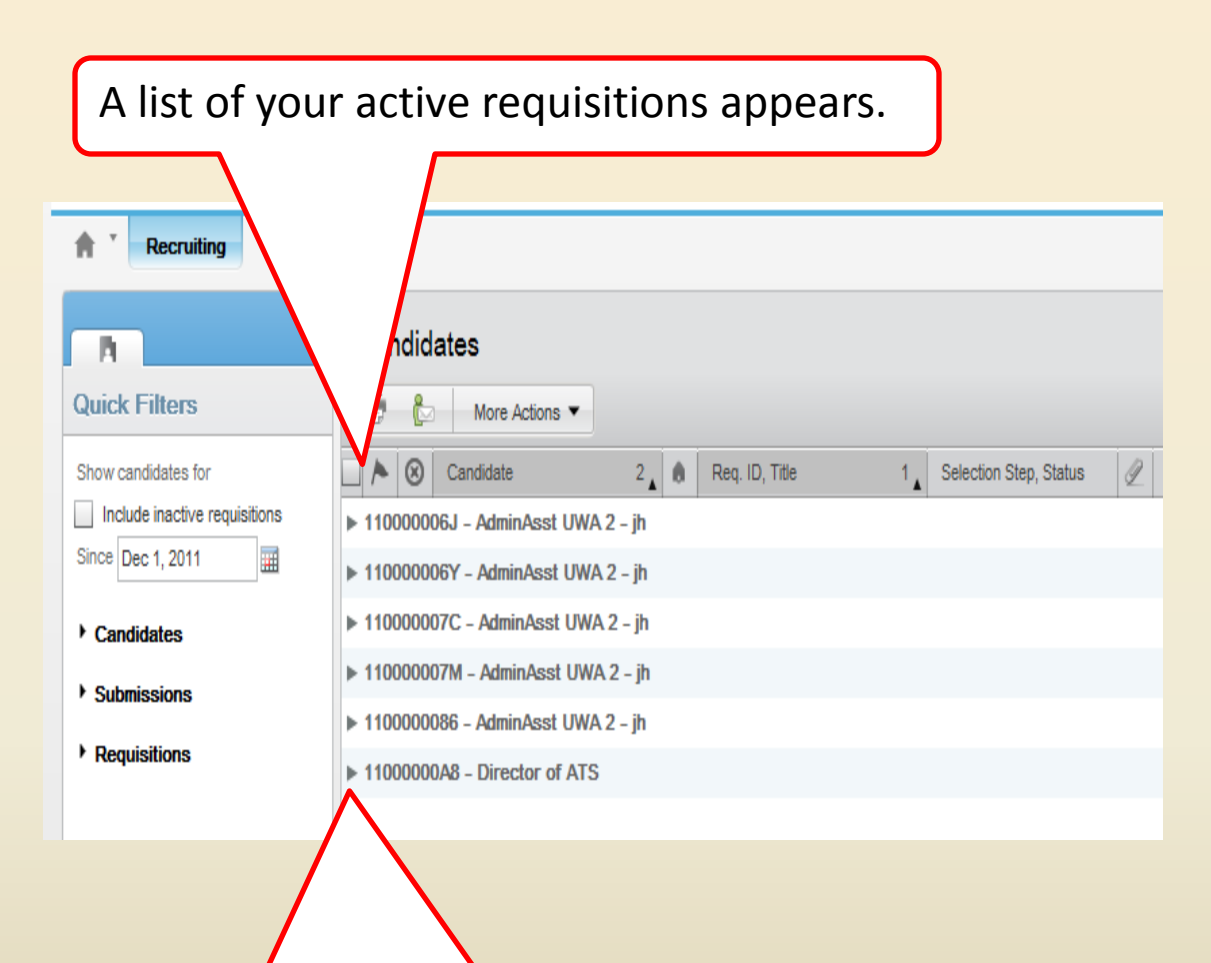

Click on the right arrow next to the requisition title to see the list of candidates for the requisition.

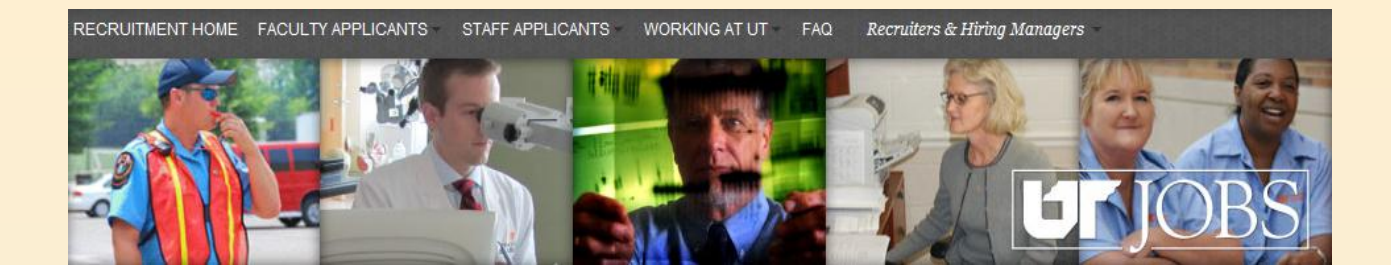

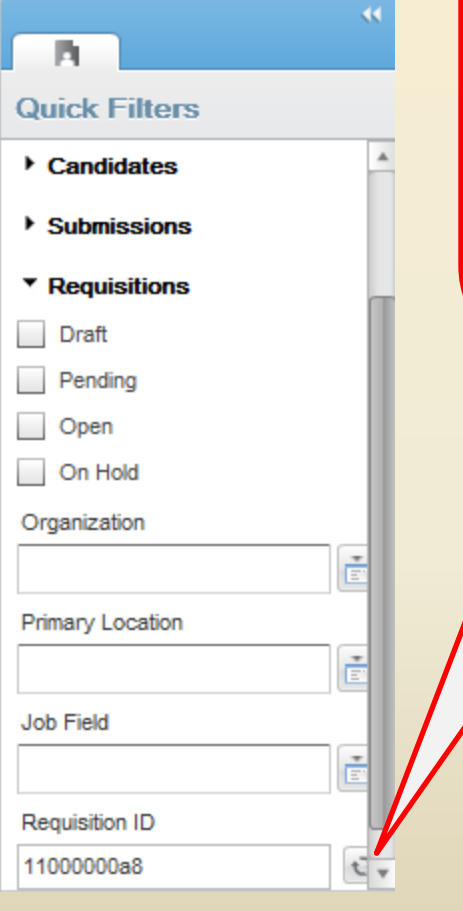

**HINT:** To filter your requisition list to show the requisition with which you want to work, click on Requisitions and scroll to the Requisition ID field. Enter the Requisition ID and click the refresh button  $\begin{bmatrix} \begin{bmatrix} \mathbf{1} \\ \mathbf{2} \end{bmatrix} \end{bmatrix}$ .

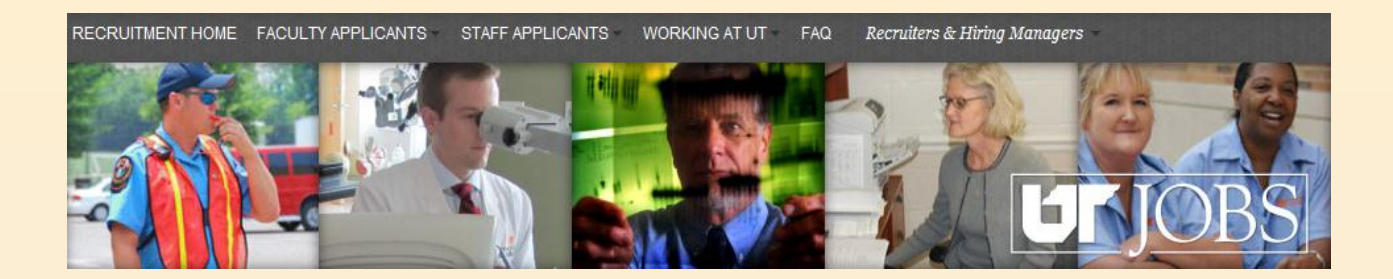

From this display, you may choose your successful candidate and begin the process to submit the proposed job offer for approval.

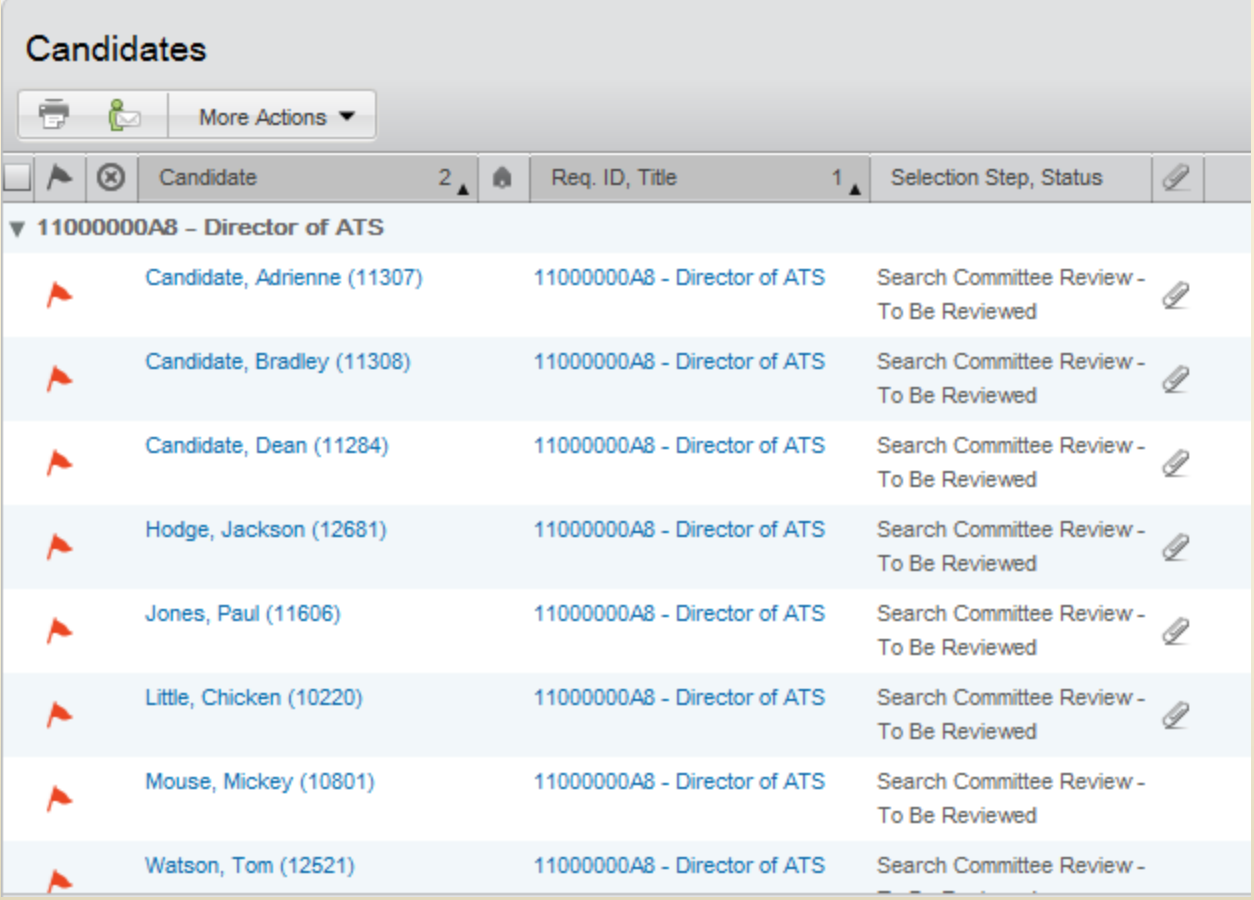

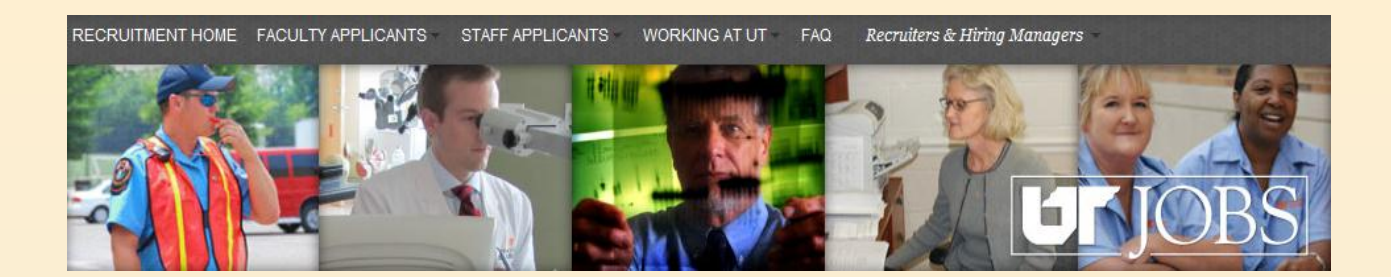

Jackson Hodge has been through the interview process and has been selected as the successful candidate.

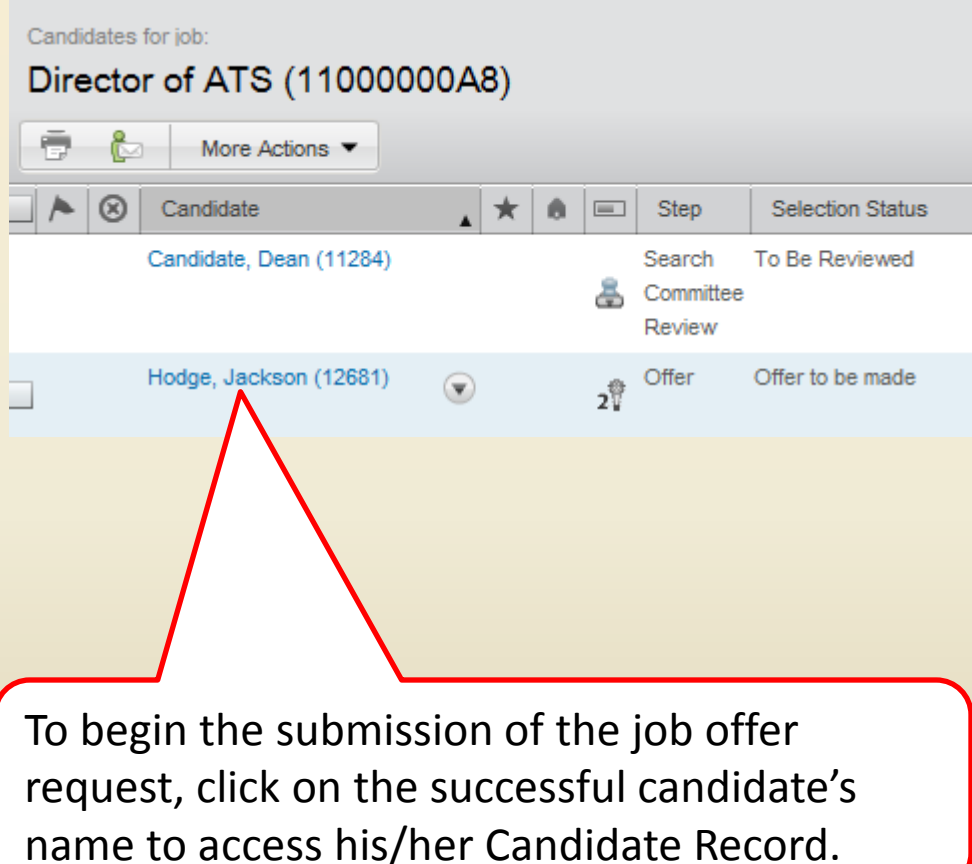

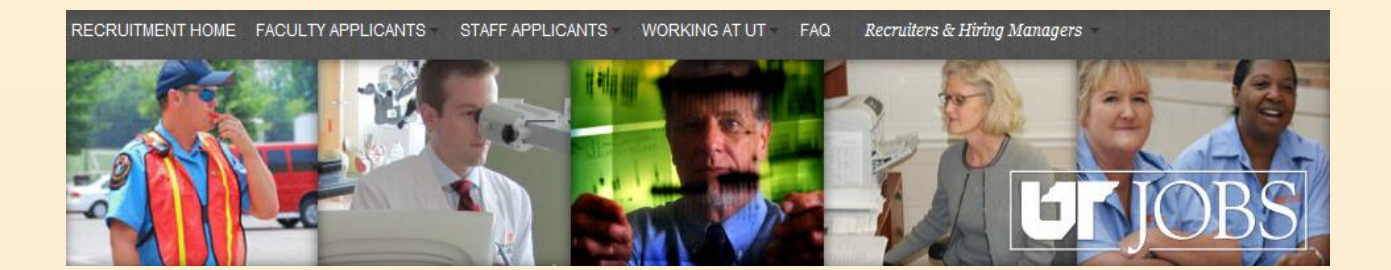

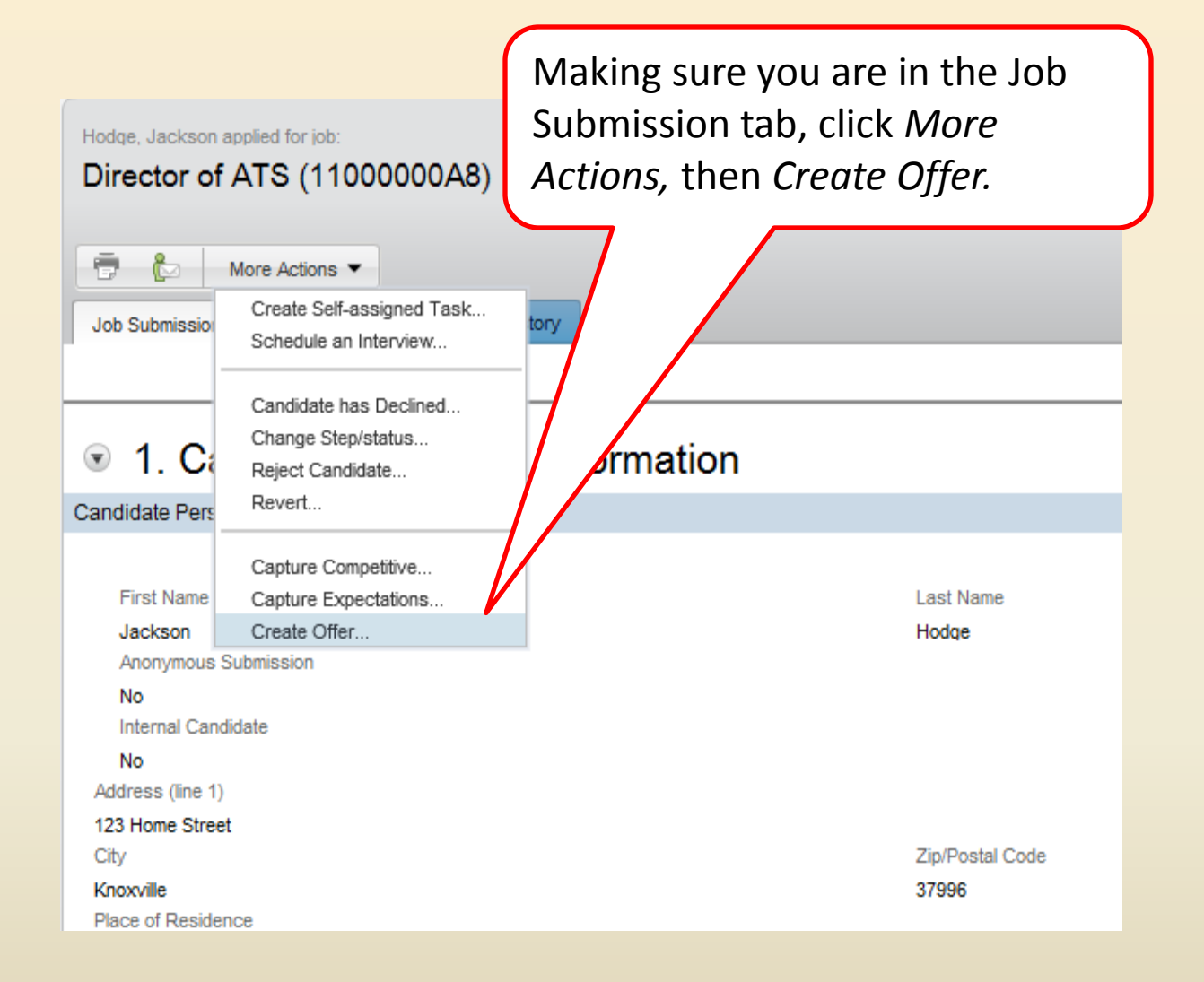

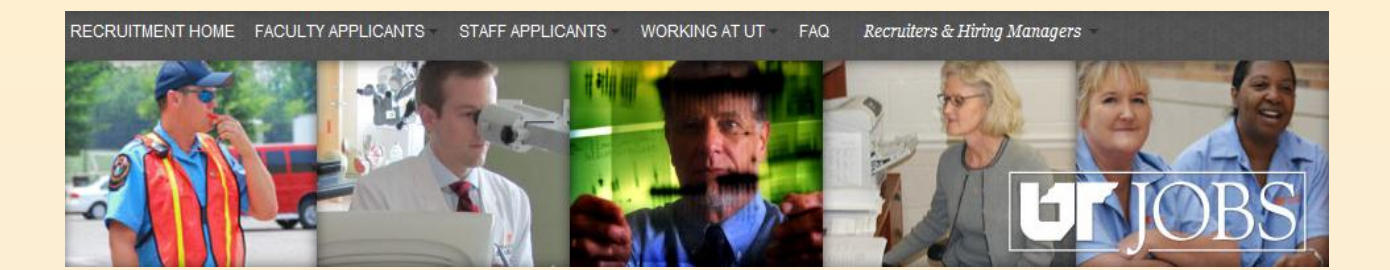

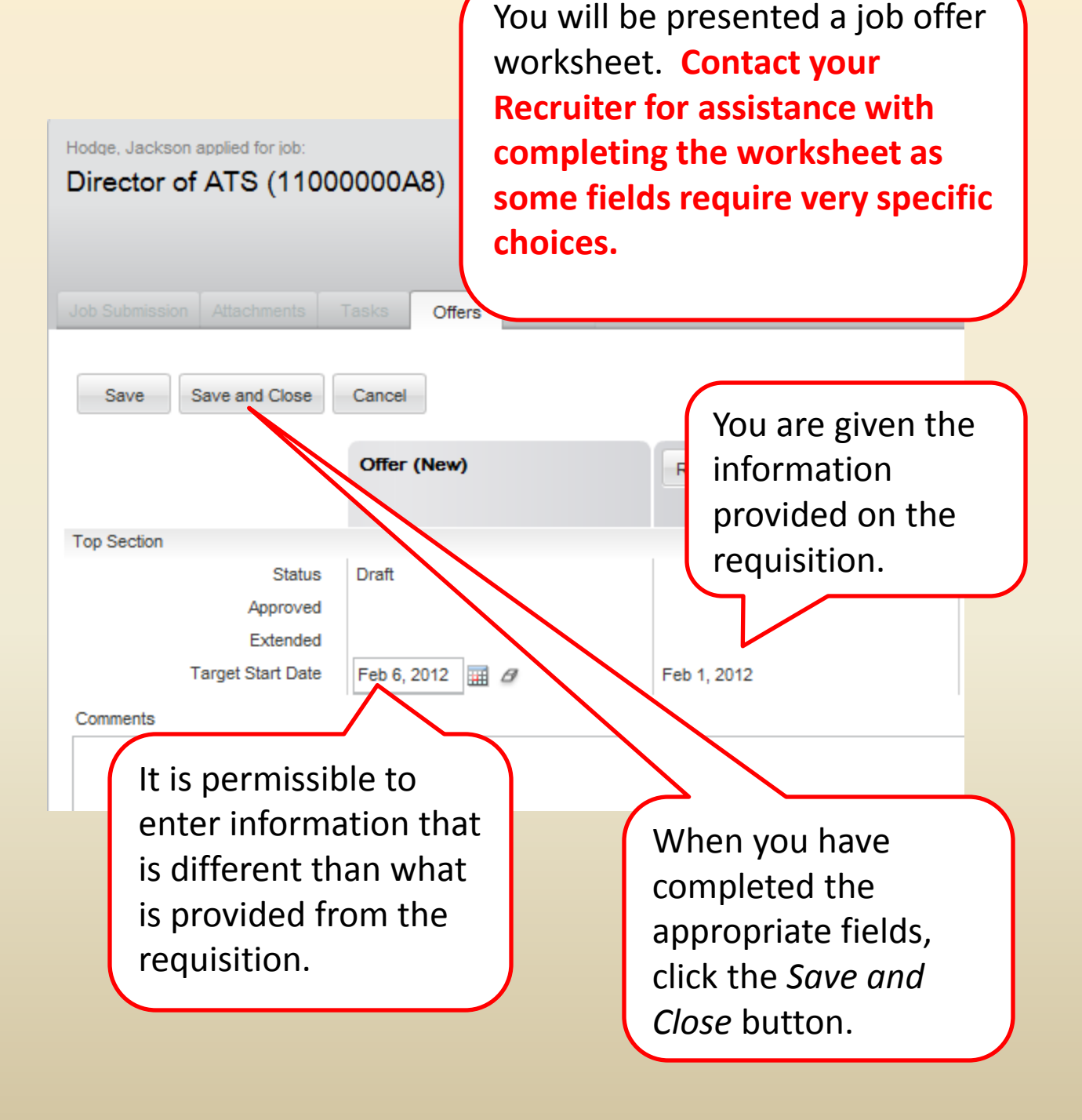

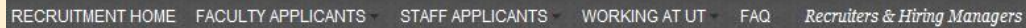

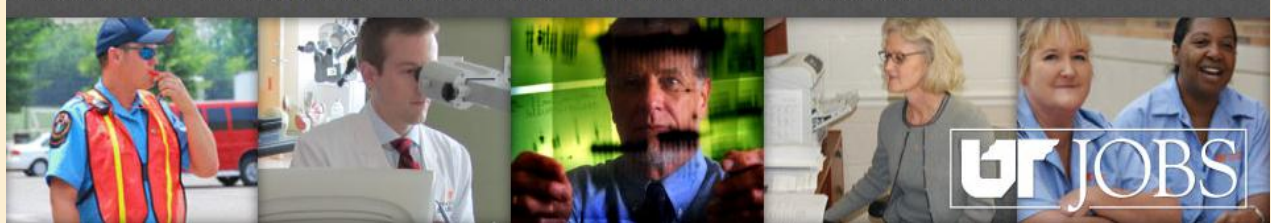

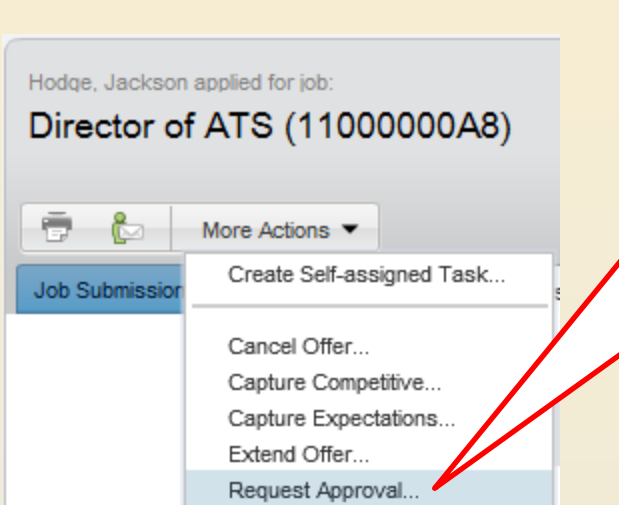

You will be presented a summary of your job offer request. From the summary screen, click *More Actions,* then *Request Approval.*

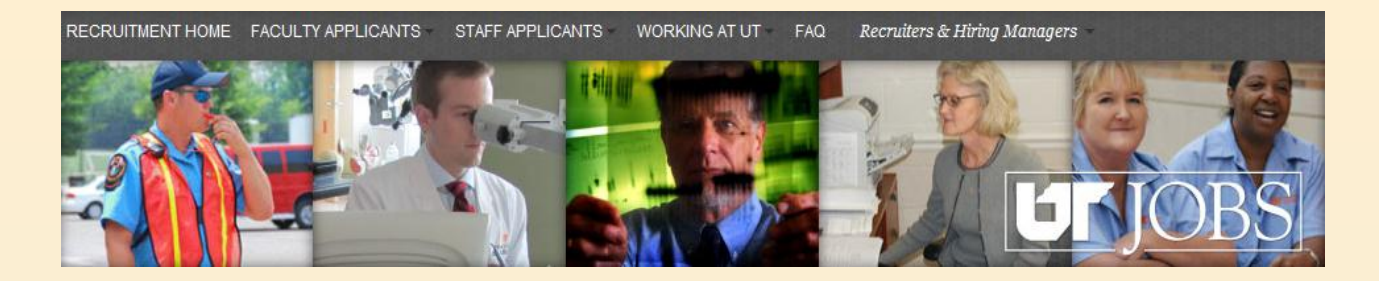

You will be presented a screen to assign your Recruiter to the next task so he/she can access the request in IRIS.

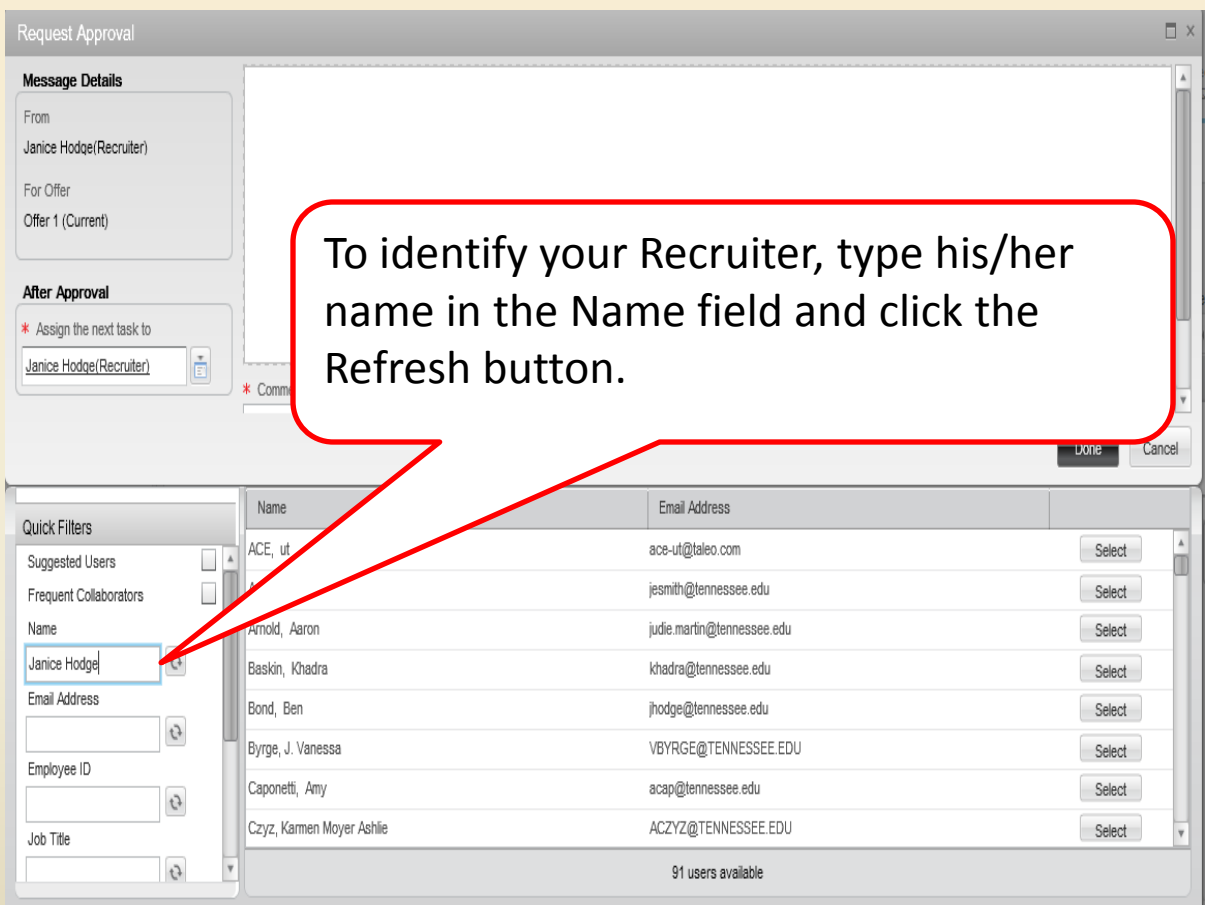

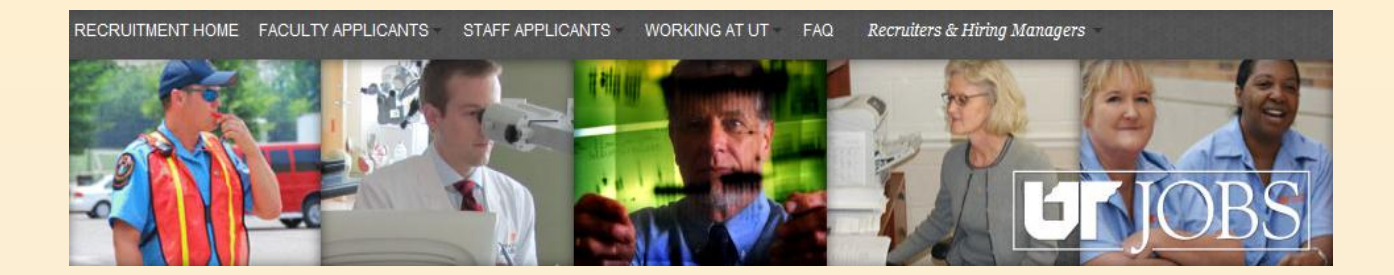

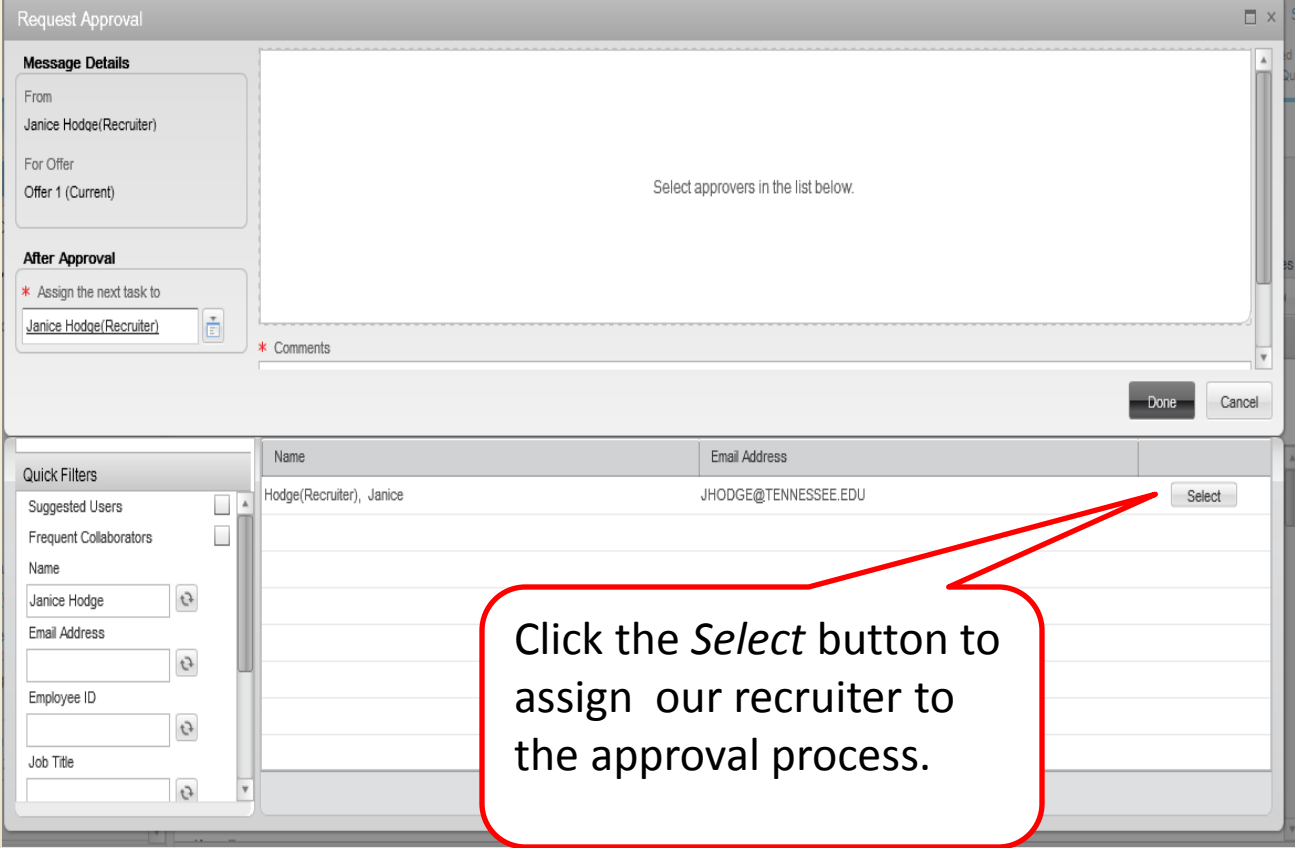

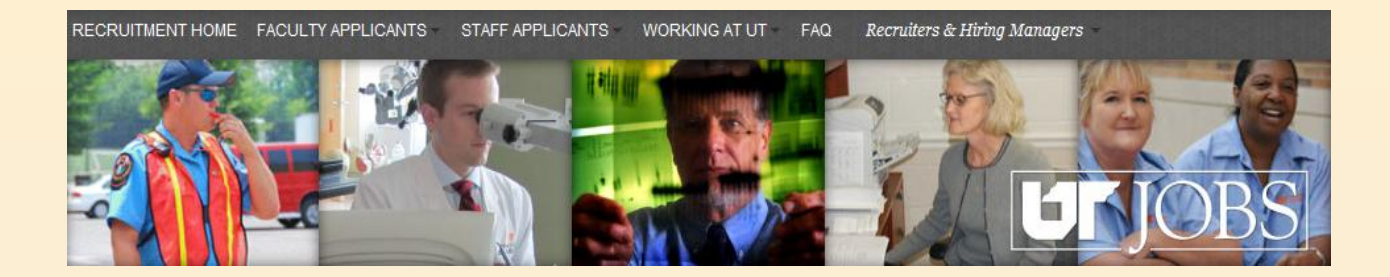

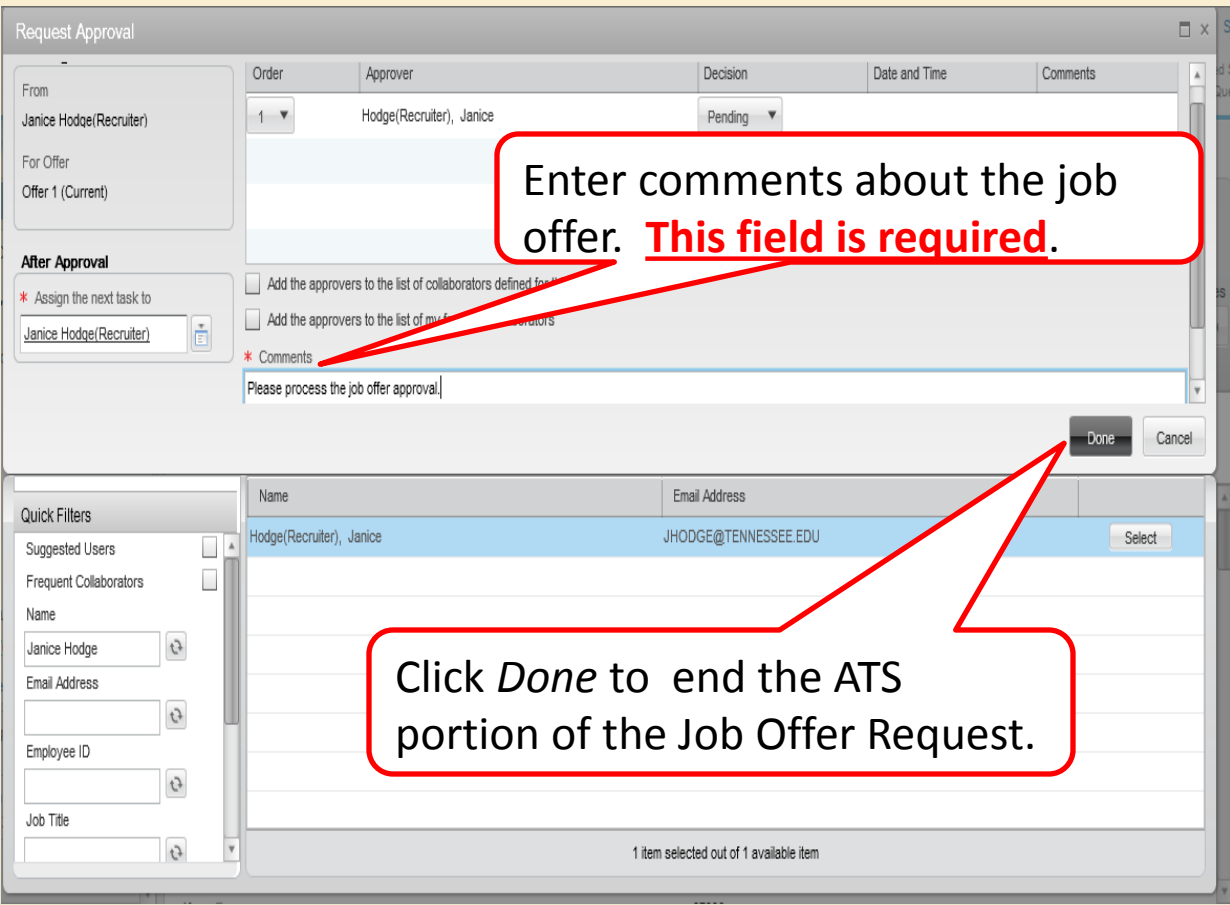

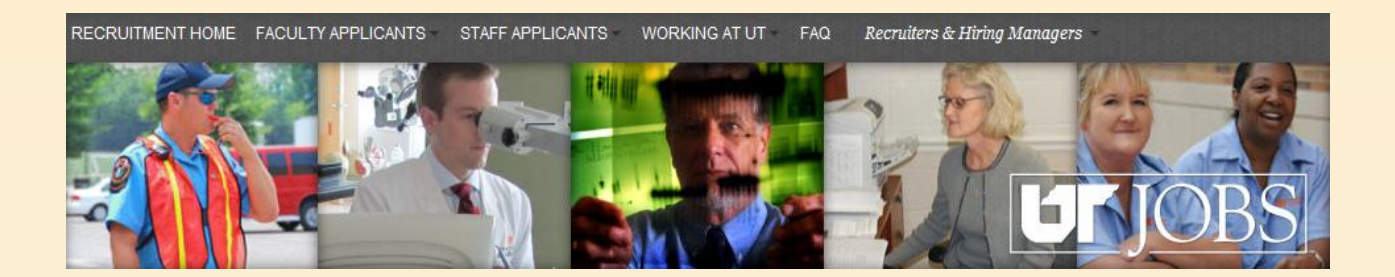

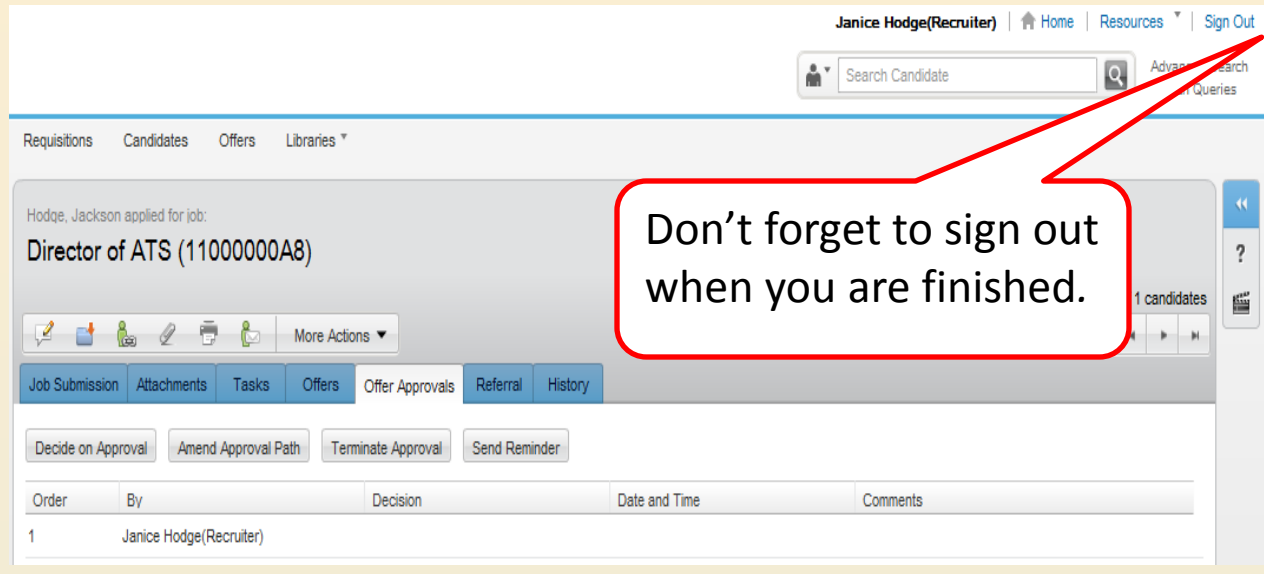

The job offer approval will be processed through IRIS. The person authorized in IRIS for the account paying the salary will be part of the approval path. After the job offer has been received, work with your Recruiter regarding extending the job offer to the candidate and scheduling central sign-up and/or orientation.